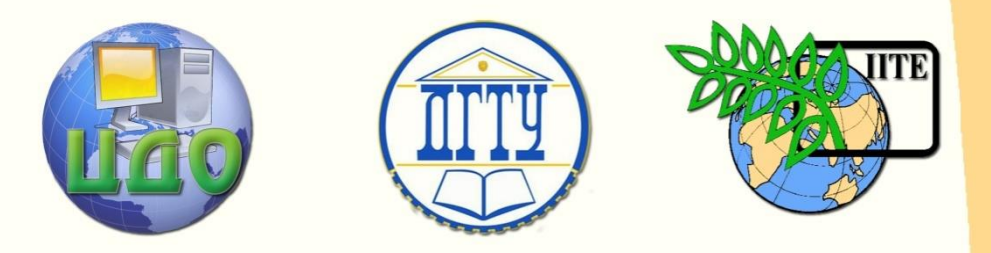

ДОНСКОЙ ГОСУДАРСТВЕННЫЙ ТЕХНИЧЕСКИЙ УНИВЕРСИТЕТ

УПРАВЛЕНИЕ ДИСТАНЦИОННОГО ОБУЧЕНИЯ И ПОВЫШЕНИЯ КВАЛИФИКАЦИИ

Кафедра «Робототехника и мехатроника»

# **МЕТОДИЧЕСКИЕ УКАЗАНИЯ** к лабораторным работам

Разработчик

Карнаухов Н.Ф.

Ростов-на-Дону, 2013

# **Аннотация**

Методические указания по дисциплинам «Электрические и гидравлические приводы мехатронных и робототехнических систем» и «Электромеханические и мехатронные системы»

Управление дистанционного обучения и повышения квалификации

# **Разработчики**

к.т.н., профессор Карнаухов Н.Ф.

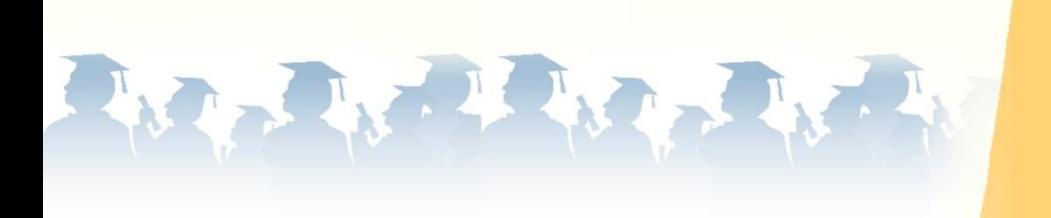

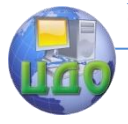

#### Лабораторные работы

# **Оглавление**

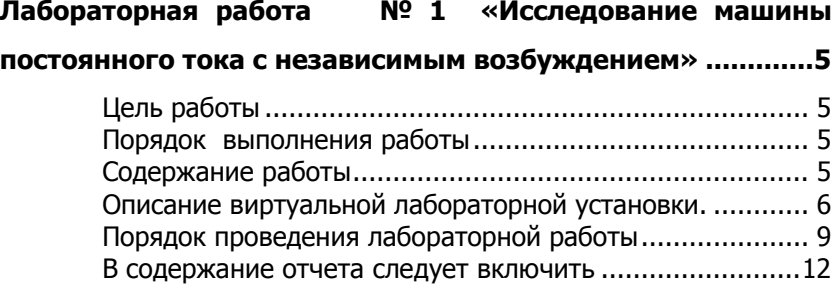

# **[Лабораторная работа № 2 Исследование трехфазной](#page-12-0)**

#### **[асинхронной машины короткозамкнутым ротором](#page-12-0) ..........13**

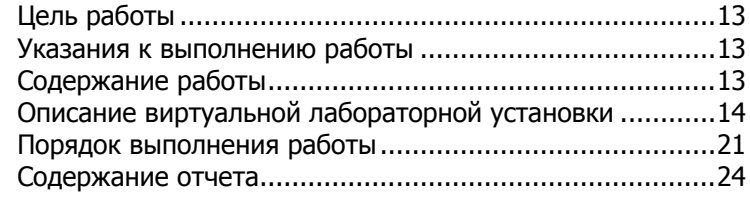

# **[Лабораторная работа № 3 Исследование трехфазной](#page-24-0)**

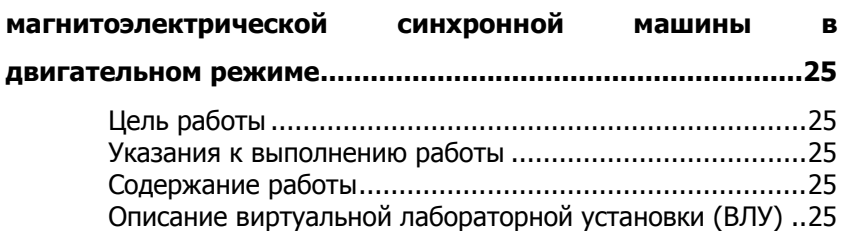

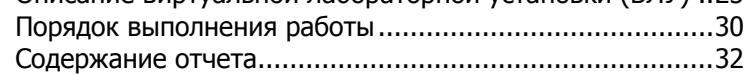

# **Лабораторная работа № 4 [Исследование однофазного](#page-33-0)**

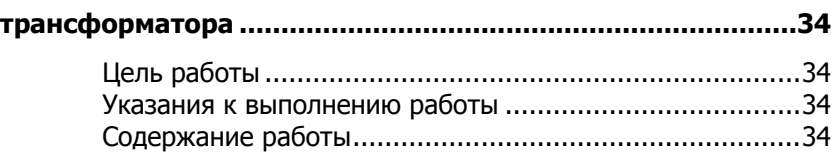

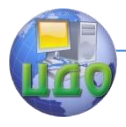

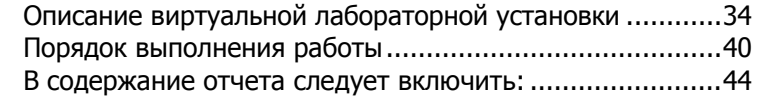

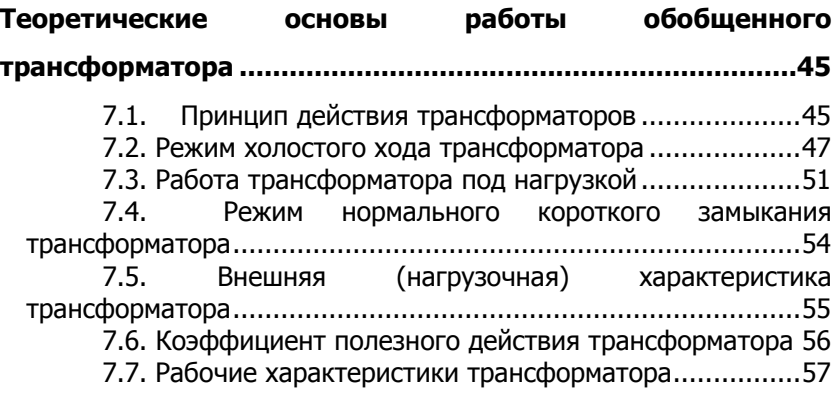

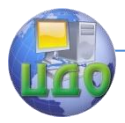

# <span id="page-4-0"></span> **ЛАБОРАТОРНАЯ РАБОТА № 1 «ИССЛЕДОВАНИЕ МАШИНЫ ПОСТОЯННОГО ТОКА С НЕЗАВИСИМЫМ ВОЗБУЖДЕНИЕМ»**

Исследование машины постоянного тока с независимым возбуждением **(с использованием программного пакета Matlab + Simulink)**

# **Цель работы**

<span id="page-4-1"></span>Исследование машины постоянного тока (МПТ) при работе в двигательном и генераторном режимах.

# **Порядок выполнения работы**

<span id="page-4-2"></span>К выполнению лабораторной работы следует приступить после изучения необходимых сведений о МПТ {см. разделы гл. 5 в книге [1]: Герман - Галкин С.Г., Кардонов Г.А. Электрические машины: лабораторные работы на ПК. - СПб.: КОРОНА - принт, 2003. - 256 с.}. В качестве дополнительной литературы рекомендуется: книга [2] - П. Гнедин. Power System Вlockset. Перевод. 2001.- 483 c., (см. глава 4, c. 230 - 234).

# **Содержание работы**

- <span id="page-4-3"></span>1. Снятие механической и расчет (рабочих) характеристик машины в двигательном режиме.
- 2. Снятие механической и расчет рабочих характеристик машины в генераторном режиме.

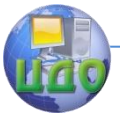

- 3. Снятие механических характеристик при различных напряжениях питания в цепи якоря.
- 4. Снятие механических характеристик при различных сопротивлениях в цепи якоря.
- 5. Снятие механических характеристик при различных потоках возбуждения.
- 6. Снятие регулировочных характеристик при изменении напряжения якоря.

# <span id="page-5-0"></span>**Описание виртуальной лабораторной установки.**

Виртуальная лабораторная установка (ВЛУ) представлена на рис.1.

ВЛУ включает источники постоянного напряжения ( $V_1$  для питания якоря машины,  $V_2$  для питания обмотки возбуждения из библиотеки Power System Blockset/Electrical Sources), блок Moment для задания момента нагру-зки (блок Constant из библиотеки Simulink/Sources), с машину постоянного тока (блок DC Machine из библиотеки Power System Blockset/Machines), блок для измерения переменных состояния машины *Display* и осциллограф Scope для визуального наблюдения процессов из библиотеки Simulink/Sinks.

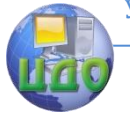

#### Лабораторные работы

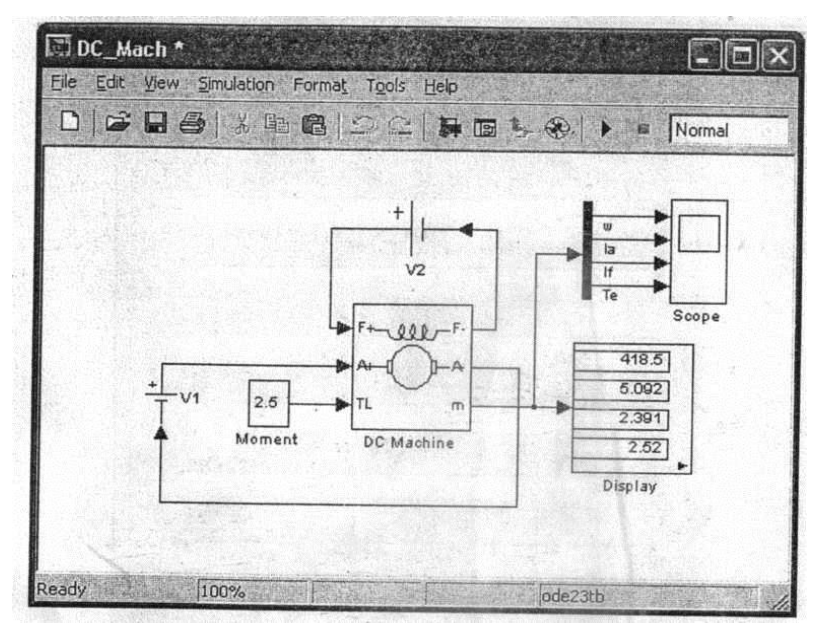

# Рис. 1. Модель для исследования машины постоянного тока с независимым возбуждением

Цепь якоря и цепь возбуждения видны из графического представления (начертания) блока, на вход TL которого подается момент нагрузки, выход *m* предназначен для измерения и наблюдения переменных состояния машины в следующей последовательности: угловая скорость (рад/с), ток якоря в (А), ток возбуждения (А), электромагнитный момент (Н\*м). В полях настройки машины (рис.2) задаются:

- параметры обмотки якоря Ra (Ом), La (Гн);
- параметры обмотки возбуждения  $R_f$  (Ом),  $L_f$  (Гн);
- $\bullet$  коэффициент  $L_{\!a\!f}$
- суммарный момент инерции машины и нагрузки  $-J$ (кГ\*м<sup>2</sup>). З

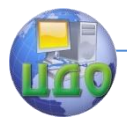

Следует подчеркнуть, что параметры *(L<sub>f</sub> , J)* важны при исследовании переходных процессов. В установившихся режимах указанные параметры на результаты исследований не влияют;

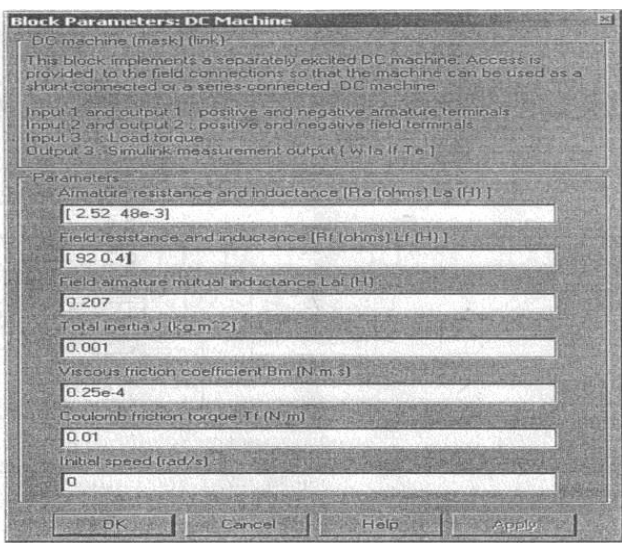

Рис. 2. Окно настройки параметров машины постоянного

тока

- коэффициент вязкого трения  $B_r$  (Нм-с);
- $\bullet$  коэффициент сухого трения  $T_{_f}$  (Нм);
- начальная скорость.

Все эти параметры рассчитываются по выражениям (5.15- 5.18 из [1], гл. 5)

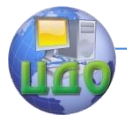

# Таблица 1. Паспортные параметры машин постоянного

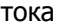

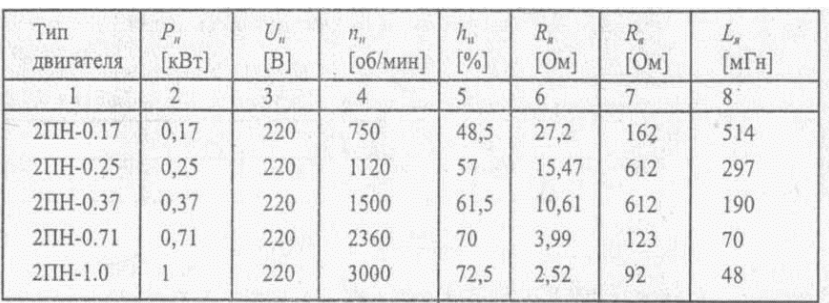

Окно настройки параметров моделирования показано на

#### рис.3.

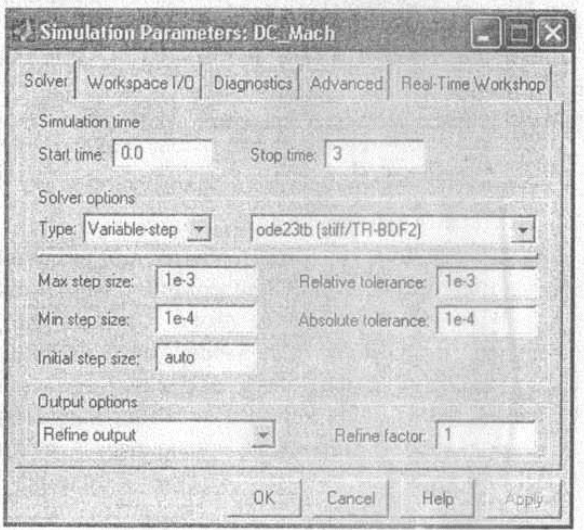

#### РИС. 3. Окно настройки - задания параметров моделирования

# <span id="page-8-0"></span> **Порядок проведения лабораторной работы**

5.1. Для заданного преподавателем типа машины (или выбранного самостоятельно студентом при работе на ВЛУ) рассчи-

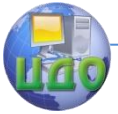

тать значения параметров МПТ и заполнить поля окна настройки (рис. 3).

5.2. Задать параметры моделирования (рис. 3).

5.3. При снятии характеристик по п. 3.1 очередности (порядка) выполнения работы в окне настройки блока Moment последовательно задаются значения момента (от 0 до 1,2 М, с шагом - 0,2 М<sub>н</sub>). Для каждого значения момента осуществляется моделирование и заполняется таблица 2, в которую следует вписать измеренные и рассчитанные значения параметров.

Таблица 2. Измеренные и рассчитанные значения парамет-**DOB** 

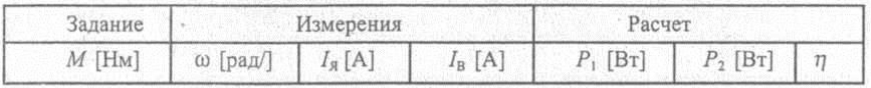

Вычисления осуществляются по выражениям:

$$
P_1 = U(I_{y} + I_{a}), P_2 = M_{H}\omega, \eta = \frac{P_2}{P_1}
$$

5.4. При снятии характеристик по п. 3.2 очередности выполнения работы в окне настройки блока *Moment* последователь-

но задаются значения момента от 0 до  $-1.2M<sub>H</sub>$  с шагом  $-0.2M_{\nu}$ . Для каждого значения момента осуществля-ется моделирование, а результаты заносятся в таблицу 2 измеренных и рассчитанных значений параметров.. Коэффициент полезного

действия в этом случае вычисляется по формуле  $\eta = \frac{P_1}{P_2}$ .

5.5. Снятие механических характеристик при различных напря-

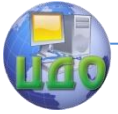

жениях питания в цепи якоря по п. 3.3 содержания работы следует провести для двух значений напряжения на якоре  $0.6U_{\ast}$  и  $0.8U_{\rm w}$ , где  $U_{\rm w}$  — первоначальное напряжение на якоре, при котором выполнялись п.п. 3.1, 3.2. При этом момент нагрузки следует изменять от  $-1.2M_{H}$  до  $1.2M_{H}$  с шагом  $0.2M_{H}$ . Для каждого значения напряжения на якоре и момента проводится моделирова-ние и заполняется таблица 3.

Таблица 3.

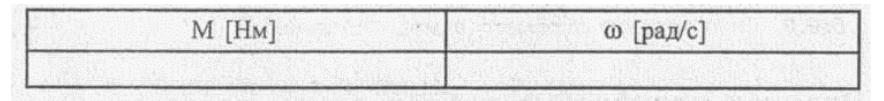

5.6. Снятие механических характеристик при различных сопротивлениях в цепи якоря по п. 3.4 содержания работы следует провести для двух значений сопротивления якоря  $2R_g$  и  $4R_g$ , где  $R_a$  первоначальное значение сопротивления. Изменение сопротивления якоря осуществляется в поле окна настройки параметров машины. При этом момент нагрузки следует изменять от  $-1.2M_{H}$  до  $1.2M_{H}$  с шагом 0,2  $M_{H}$ . Для каждого значения сопротивления якоря и момента проводится моделирование и заполняется таблица 3.

5.7. Снятие механических характеристик при различных потоках возбуждения по п. 3.5 содержания работы следует провести для двух значений потока 0,6 Ф, и 0,8 Ф,. Для этого в поле Field-armature mutual inductance необходимо установить значение  $L_{af}$  вначале 0,6, а затем 0,8 от первоначальной величины. При этом момент нагрузки следует изменять от  $-1.2M_{H}$  до

11

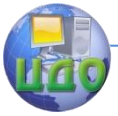

с шагом  $\left. 0, 2 {M}_H \right.$ . Для каждого значения потока и момента проводится моделирование и заполняется таблица 3.

1.2 $M_H$  с шагом 0,2 $M_H$ . Для ках<br>ra проводится моделирование и за<br>5.8. Снятие регулировочны<br>напряжения якоря по п. 3.6 соде<br>постоянного момента нагрузки, ра<br>нию напряжения в цепи якоря от<br>шагом 0,2 исходного значения на 5.8. Снятие регулировочных характеристик при изменении напряжения якоря по п. 3.6 содержания работы проводится для постоянного момента нагрузки, равного номинальному, и изменению напряжения в цепи якоря от 0,4 до 1,2 исходного значения с шагом 0,2 исходного значения напряжения. Для каждого значения напряжения проводится моделирование и заполняется таблица 4.

Таблица 4.

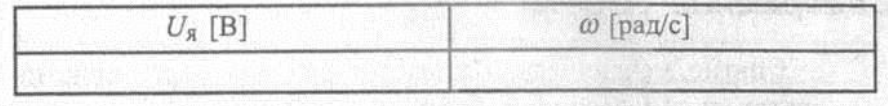

# <span id="page-11-0"></span> **В содержание отчета следует включить**

- 1. Схему модели для проведения лабораторной работы.
- 2. Расчетные формулы параметров МПТ.
- 3. Расчетные формулы для мощностей P<sub>1</sub>, P<sub>2</sub> и КПД.
- 4. Заполненные таблицы.
- 5. Графики рабочих характеристик машины в двигательном и генераторном режимах.
- 6. Графики механической характеристики машины при различных напряжениях на якоре.
- 7. Графики механической характеристики машины при различных сопротивлениях якоря.
- 8. Графики механической характеристики машины при различных потоках.
- 9. Регулировочная характери- стика двигателя.

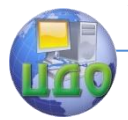

# <span id="page-12-0"></span>**ЛАБОРАТОРНАЯ РАБОТА № 2 ИССЛЕДОВАНИЕ ТРЕХФАЗНОЙ АСИНХРОННОЙ МАШИНЫ КОРОТКОЗАМКНУТЫМ РОТОРОМ**

# **(с использованием программного пакета Matlab + Simulink)**

# **Цель работы**

<span id="page-12-1"></span>Исследование трехфазной асинхронной машины с короткозамкнутым ротором.

# **Указания к выполнению работы**

<span id="page-12-2"></span>К выполнению лабораторной работы следует приступить после изучения необходимых сведений о трехфазном короткозамкнутом асинхронном двигателе (АД) {см. разделы гл. 3 в книге [1]: Герман - Галкин С.Г., Кардонов Г.А. Электрические машины: лабораторные работы на ПК. - СПб.: КОРОНА - принт, 2003. - 256 с.}. В качестве дополнительной литературы рекомендуется (см. раздел 5, c. 54 - 67 в книге [2]: П. Гнедин. Power System Вlockset. Перевод. 2001.- 483 c.)

# **Содержание работы**

<span id="page-12-3"></span>1. Снятие механической характеристики машины в двигательном и генераторном режимах осуществляется на виртуальной лабораторной установке, представленной на рис. 1.

2. Снятие рабочих характеристик машины в двигательном режиме.

13

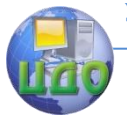

#### Лабораторные работы

# <span id="page-13-0"></span>**Описание виртуальной лабораторной установки**

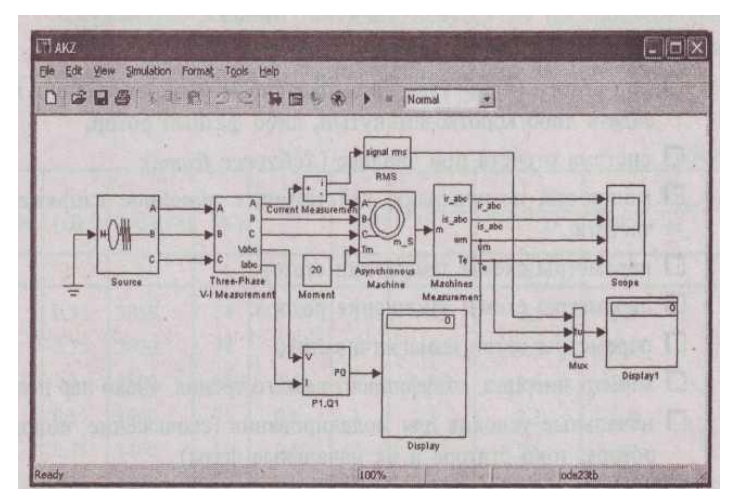

 Рис. 1. Модель для исследования асинхронной машины Модель содержит:

- источник переменного трехфазного напряжения Source из библиотеки Power System Blockset /Extras/Electrical Sources;
- измеритель трехфазного напряжения и тока Three-Phase V-I Measurement из библиотеки Power System Blockset/Extras/Measurement;
- исследуемую трехфазную асинхронную машину AsynhronousMachine из библиотеки Power System Blockset/Machines;
- измеритель активной и реактивной мощности Р1 Q1 из библиотеки Power System Blockset/Extras/Measurement;
- блок Display для количественного представления измеренных мощностей и блок Scope для наблюдения тока ротора и статора, а также скорости и момента асинхронной машины из главной библиотеки

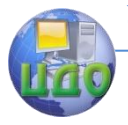

Simulink/Sinks:

- блок Moment для задания механического момента на валу  $\bullet$ машины из главной библиотеки Simulink/Source:
- блок Machines Measurement из библиотеки Power System Blockset/Machines;
- блок Display1 для количественного представления изме- $\bullet$ ренных электромагнитного момента (Нм) и скорости (рад/с) машины из главной библиотеки Simulink/Sinks;
- блок Мих, объединяющий три сигнала в один векторный из главной библиотеки Simulink/Sygnal & System.

Окно настройки параметров асинхронной машины показано на рис. 6.3.2.

В полях окна последовательно задаются:

- тип ротора (Rotor Type), в выпадающем меню этого поля можно задать либо короткозамкнутый, либо фазный ротор; П система отсчета при анализе (Reference frame);
- мощность, номинальное действующее линейное напряже- $\bullet$ ние и частота;
- параметры схемы замещения статора;  $\bullet$
- параметры схемы замещения ротора;  $\bullet$
- параметры ветви намагничивания;  $\bullet$
- момент инерции, коэффициент вязкого трения, число пар  $\bullet$ полюсов:
- начальные условия для моделирования (скольжение, положение ротора, токи статора и их начальные фазы).

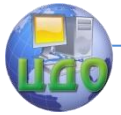

#### Лабораторные работы

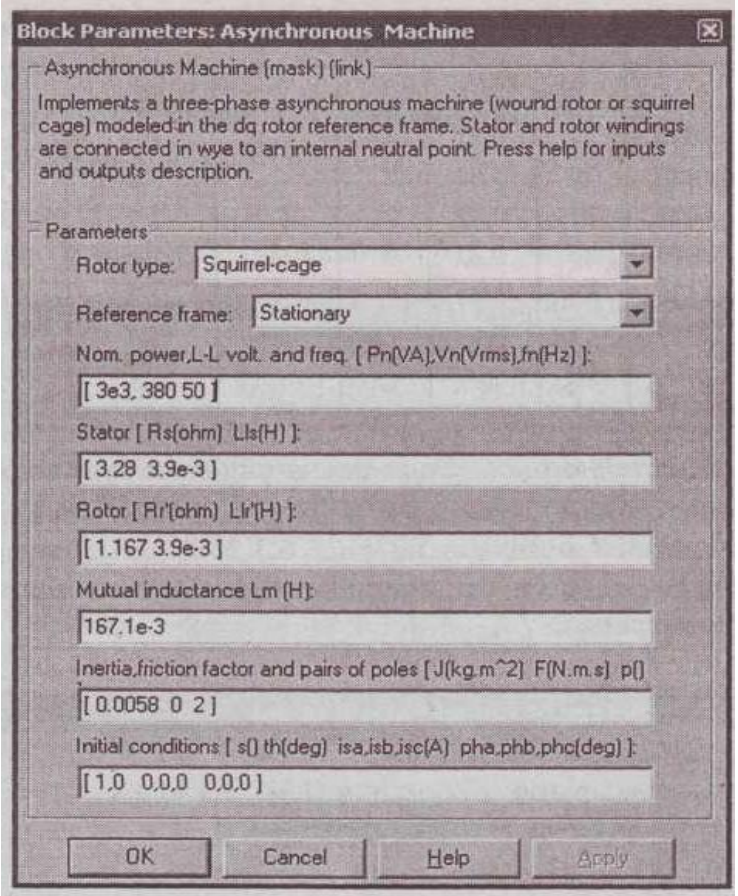

Рис. 2. Окно настройки параметров асинхронной машины

Параметры машины частично берутся из паспортных данных, а частично рассчитываются по уравнениям 3.32-3.41 (гл.З), либо используя программу (листинг 1, файл as.m).

Таблица 6.3.1

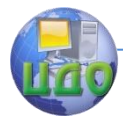

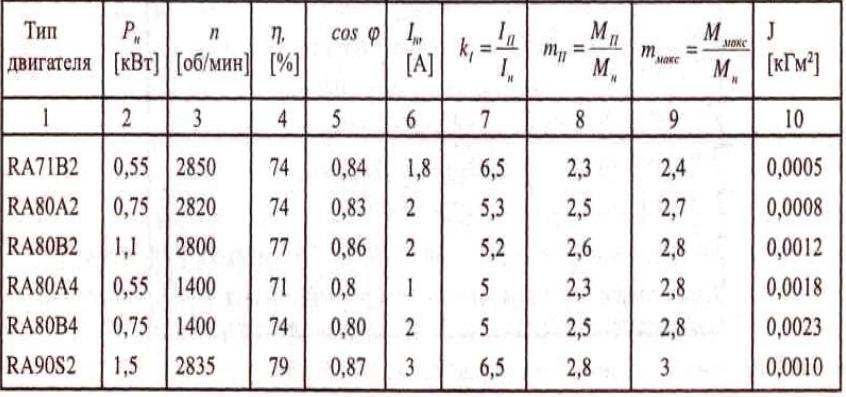

#### Лабораторные работы

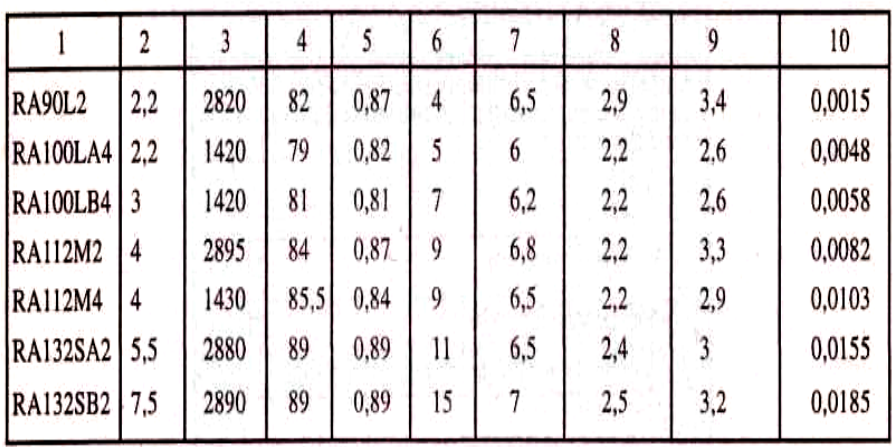

Линейное номинальное напряжение для всех машин 380 В. Окно настройки параметров универсального блока измерения переменных машины показано на рис. 3. В выпадающем меню поля Machine type задается тип машины. Флажками выбираются переменные для измерения.

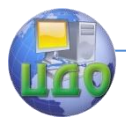

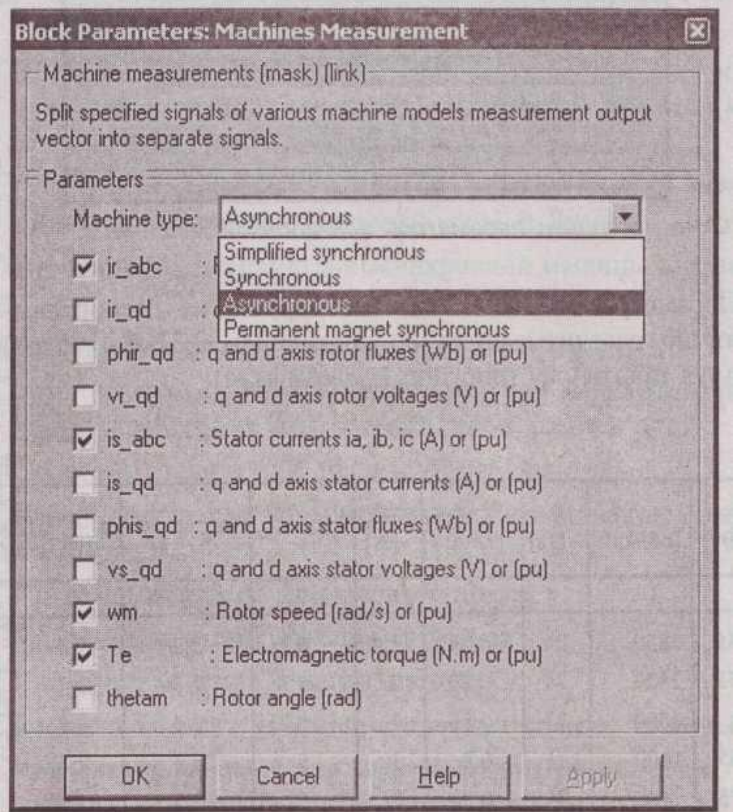

Рис. 3. Окно настройки параметров блока измерения

Окно настройки параметров источника питания показано на рис. 4. В полях окна задаются:

- амплитуда фазного напряжения источника (В);
- начальная фаза в градусах;
- частота (Гц);
- внутреннее сопротивление (Ом) и индуктивность источника (Гн).

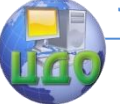

#### Лабораторные работы

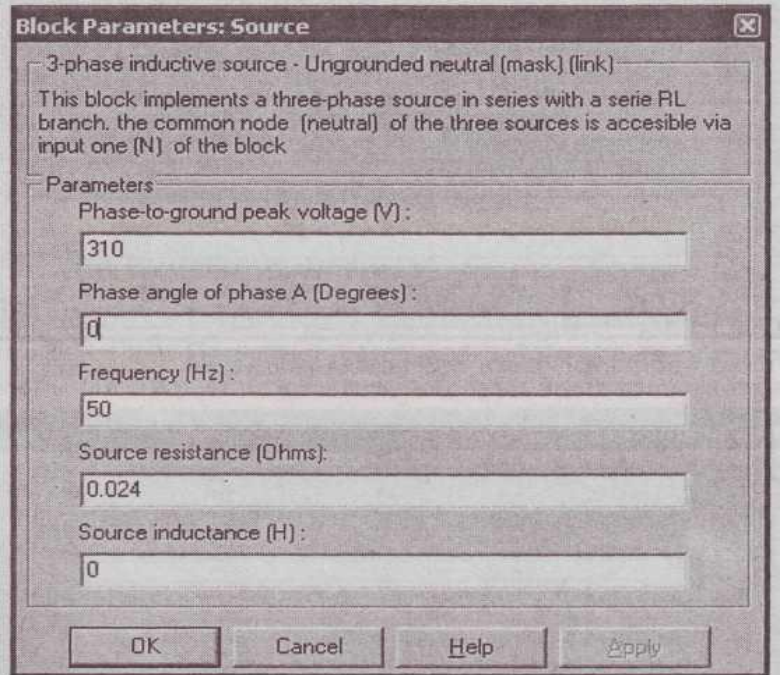

Рис. 4. Окно настройки параметров трехфазного источника пита-

ния

Напряжение и частота источника должны соответствовать параметрам асинхронной машины.

Окно настройки параметров блока измерения активной и реактивной мощности показано на рис. 5.

Здесь задается только один параметр — частота, которая должна быть равно частоте источника питания.

Окно настройки дисплея показано на рис. 6. В полях окна настройки указывается формат представления числовых результатов, в поле Decimation (разбивка) задается число шагов вычисления, через которые значения выводятся на дисплей. Установка в поле Sample time значения -1 синхронизирует работу блока с ша-

#### Лабораторные работы

#### гом вычислений.

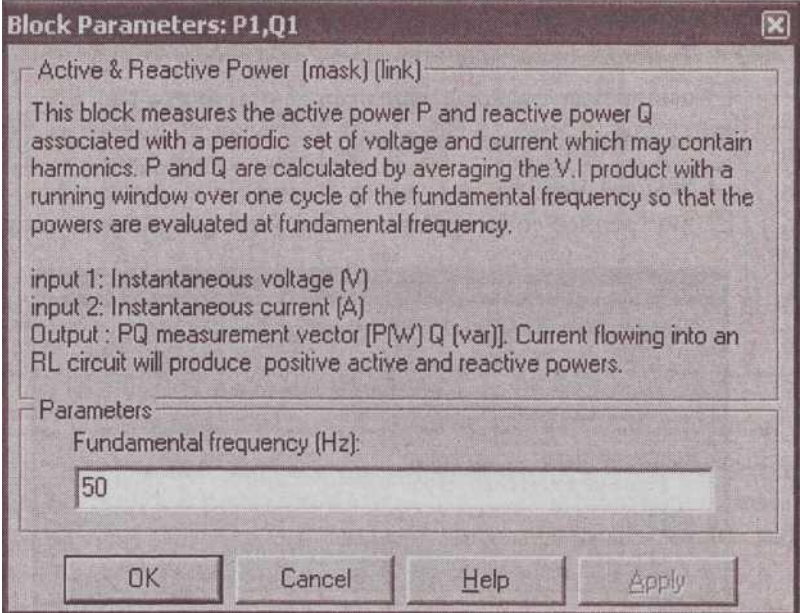

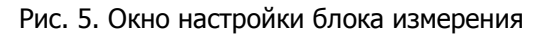

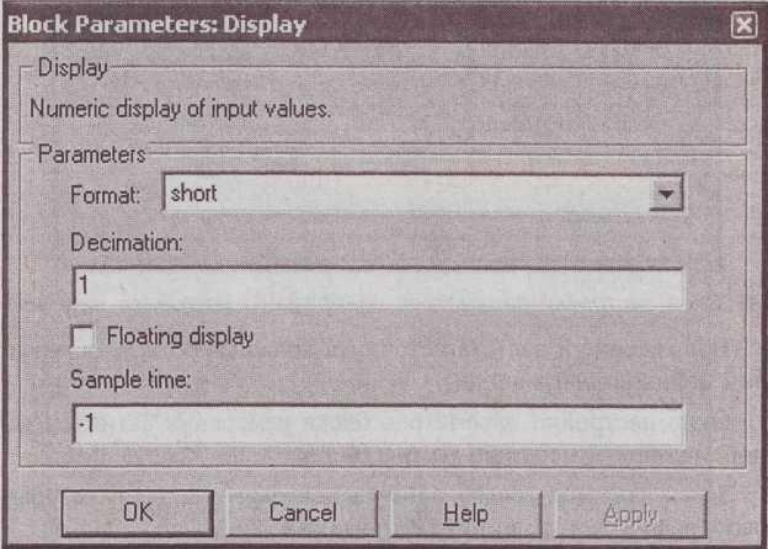

Рис. 6. Окно настройки параметров дисплея

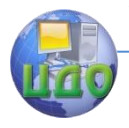

Окно настройки блока Мих, объединяющего два сигнала в один векторный, показано на рис. 7. В полях окна настройки задаются число входов и внешний вид представления блока

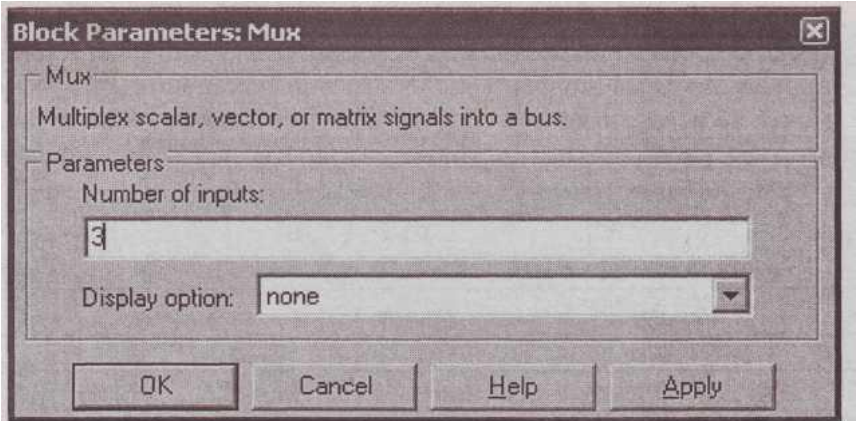

Рис. 7. Окно настройки блока Мих

# **Порядок выполнения работы**

<span id="page-20-0"></span>Параметры асинхронной машины для выполнения работы задаются преподавателем. При самостоятельной работе эти данные выбираются из табл. 1 и рассчитываются, пользуясь паспортными данными (га. 3). Окно настройки параметров моделирования показано на рис. 8.

#### Лабораторные работы

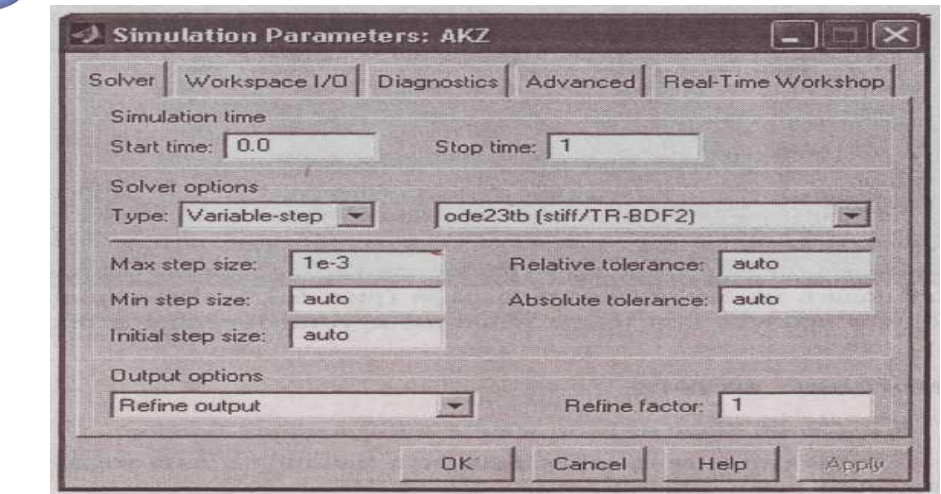

Рис. 8. Окно настройки параметров моделирования

Снятие механической характеристики машины в двигательном и генераторном режимах в соответствии с п. 3.1 содержания работы производится на модели (рис.1) при изменении нагрузочного момента во всем диапазоне -1,5-1,5 от номинального. При этом для каждого значения момента нагрузки осуществляется моделирование. При проведении исследований заполняется таблица 2.

Таблица 2

| $M$ [HM] | $\omega$ [рад/с] |  |  |  |
|----------|------------------|--|--|--|
|          |                  |  |  |  |

Снятие рабочих характеристик двигателя в соответствии с п. 3.2 содержания работы проводится на модели (рис. 1) при изменении нагрузочного момента в пределах 0-1,2 от номинального. При этом для каждого значения момента нагрузки осуществляется мо-

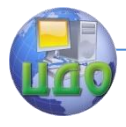

делирование. При проведении исследований заполняется таблица

3.

## Таблица 3

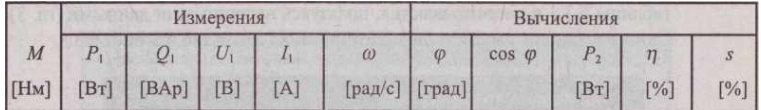

#### Вычисления производятся по выражениям:

$$
\varphi = \arctg \, \frac{Q_1}{P_1} \, , \ \ P_2 = M \, \omega \, , \ \ \eta = \frac{P_2}{P_1} \, , \ \ s = \frac{\omega_1 - \omega}{\omega_1} \, .
$$

По данным таблиц строится механическая характеристика машины и на отдельном графике — рабочие характеристики. Временные зависимости переменных состояния машины можно наблюдать на экране осциллографа (рис.9). Здесь видны переходной процесс при пуске машины и установившиеся процессы. 10

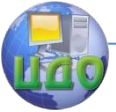

#### Лабораторные работы

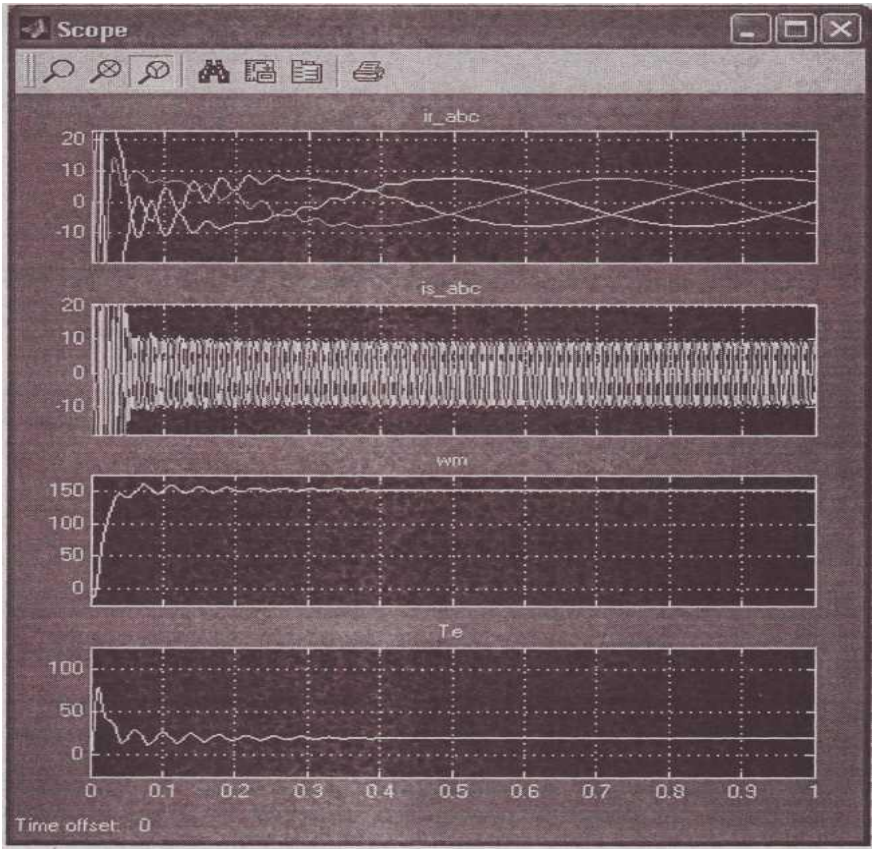

Рис. 9. Временные зависимости переменных состояния машины при работе в двигательном режиме

#### **Содержание отчета**

<span id="page-23-0"></span>6.1 Схема модели и описание виртуальных блоков.

6.2. Таблицы значений расчетных и экспериментальных параметров.

6.3. Механические характеристики машины в двигательном и генераторном режимах.

6.4. Рабочие характеристики машины в двигательном режиме.

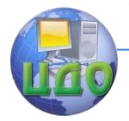

# <span id="page-24-0"></span>**ЛАБОРАТОРНАЯ РАБОТА № 3 ИССЛЕДОВАНИЕ ТРЕХФАЗНОЙ МАГНИТОЭЛЕКТРИЧЕСКОЙ СИНХРОННОЙ МАШИНЫ В ДВИГАТЕЛЬНОМ РЕЖИМЕ**

# **Цель работы**

<span id="page-24-1"></span>Исследование трехфазной явнополюсной, магнитоэлектрической синхронной машины.

#### **Указания к выполнению работы**

<span id="page-24-2"></span>К выполнению лабораторной работы следует приступить после изучения необходимых сведений о машинах переменного тока (МПТ) {см. разделы гл. 4 в книге [1]: Герман - Галкин С.Г., Кардонов Г.А. Электрические машины: лабораторные работы на ПК. - СПб.: КОРОНА - принт, 2003. - 256 с.}. В качестве дополнительной литературы рекомендуется: книга [2]: П. Гнедин. Power System Вlockset. Перевод. 2001.- 483 c., (см. глава 4, c. 313 -318, c. 390 - 403).

# **Содержание работы**

<span id="page-24-3"></span>3.1. Снятие рабочих характеристик машины в двигательном режиме

3.2. Снятие зависимости потребляемой из сети мощности от потока возбуждения машины.

# <span id="page-24-4"></span>**Описание виртуальной лабораторной установки (ВЛУ)**

Виртуальная лабораторная установка (ВЛУ) представлена на рис. 1.

25

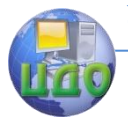

ВЛУ содержит:

- источник переменного трехфазного напряжения Source из библиотеки Power System Blockset/Extras/Electrical Sources;

- измеритель трехфазного напряжения и тока Three-Phase V-1 Measurement из библиотеки Power System Blockset/Extras/Measurement;

- исследуемую трехфазную синхронную машину Permanent Magnet Synchronous Machine из библиотеки Power System Blockset/Machines;

- измеритель активной и реактивной мощности Р1, Q1 из библиотеки Power System Blockset/Extras/Measurement;

- блок измерения переменных состояния машины Machines Measurement из библиотеки Power System Blockset/Machines;

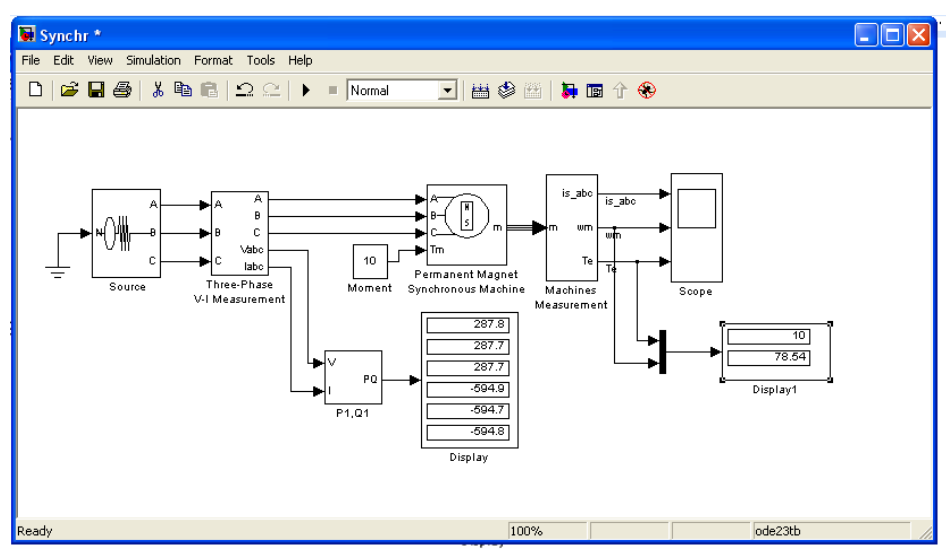

Рис. 1. Модель для исследования синхронной машины

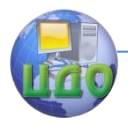

- блок Display для количественного представления измеренных мощностей (в трех первых окнах блока представлены активные мощности в каждой фазе машины, в трех последних реактивные мощности);

- блок RMS Из библиотеки Power System BIockset/Extras/ Measurement, измеряющий действующий ток в фазе машины;

- блок Moment для задания механического момента на валу машины из главной библиотеки Simulink/Source;

- блок Product из главной библиотеки Simulink/Math, вычисляющий механическую мощность на валу машины;

- блок Scope для наблюдения тока статора, момента и механической мощности синхронной машины из главной библиотеки Simulink/Sinks;

- блок Display1 для количественного представления измеренных тока (А) и электромагнитного момента (Нм) машины из главной библиотеки Simulink/Sinks;

- блок Mux, объединяющий два сигнала в один векторный из главной библиотеки Simulink/Sygnal & System.

Окно настройки параметров синхронной машины показано на рис. 2.

27

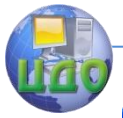

#### Лабораторные работы

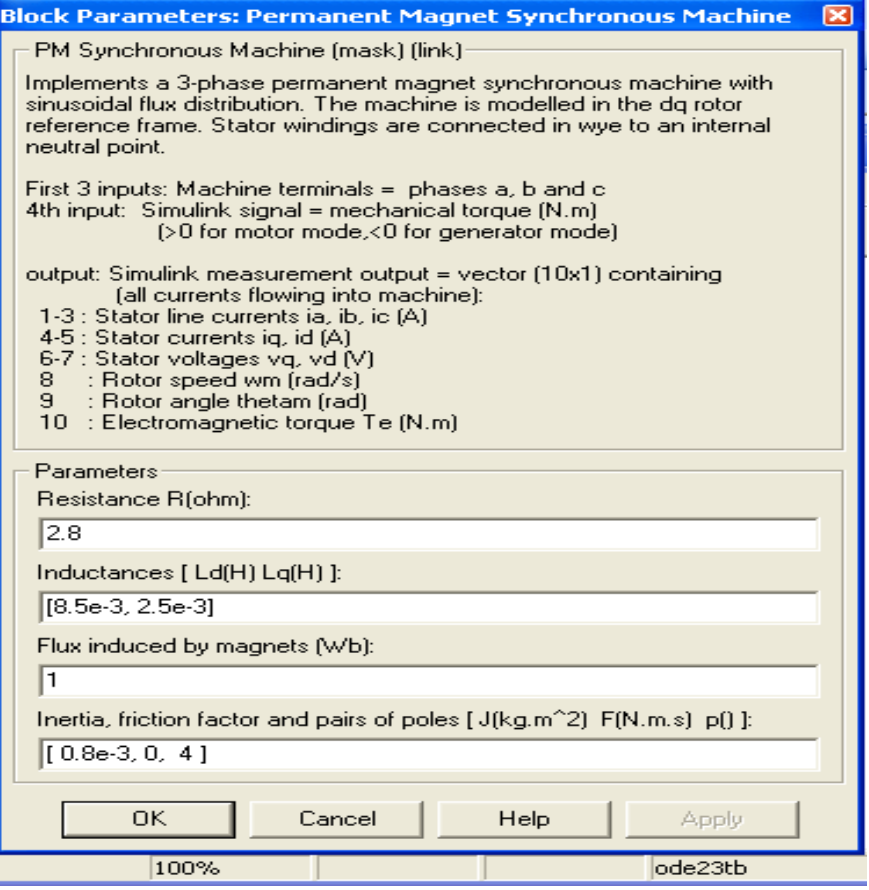

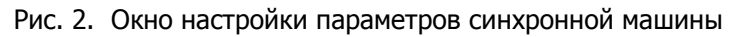

В полях окна последовательно задаются:

- активное сопротивление обмотки статора (Ом);
- индуктивности по продольной и поперечной оси (Гн);
- максимальный поток в машине (Вб);

- момент инерции (кгм<sup>2</sup>), коэффициент вязкого трения (Нмс), число пар полюсов.

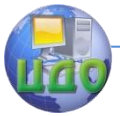

Окно настройки блока измерения переменных состояния машины показано на рис. 3.

Тип машины выбирается в поле Machine type.. В выпадающем меню этого поля следует выбрать Permanent magnet synchronous. Флажки слева включаются у тех переменных состояния, которые подлежат измерению.

Окно настройки параметров источника показано на рис. 4. Напряжение и частота источника должны быть согласованы с напряжением, скоростью и числом пар полюсов машины.

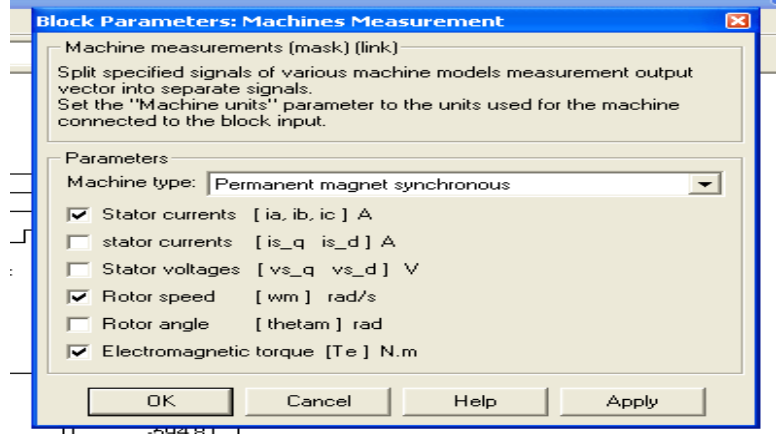

Рис. 3. Окно настройки измерителя переменных состояния машины

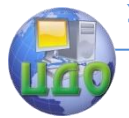

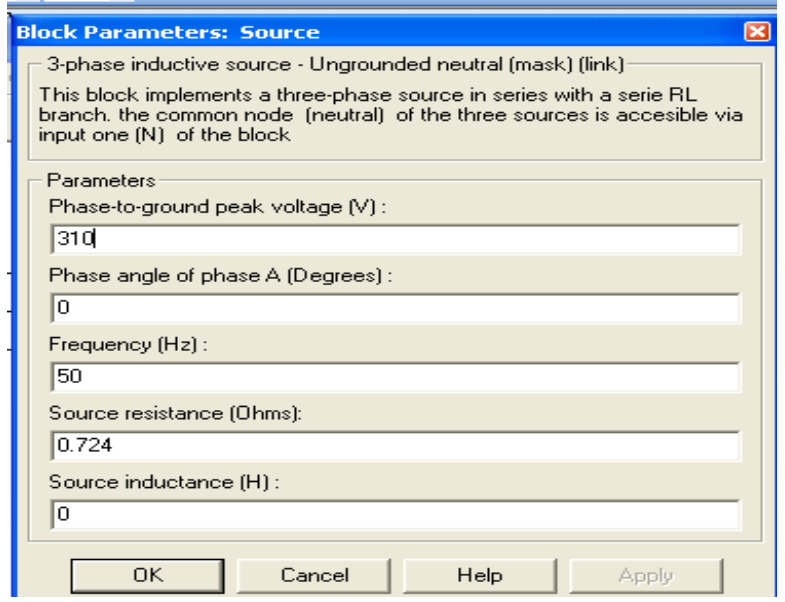

<span id="page-29-0"></span>Рис. 4. Окно настройки параметров источника питания

# **Порядок выполнения работы**

Параметры синхронной машины и источника питания для выполнения работы задаются преподавателем. При самостоятельной работе данные машины можно принять такими, как показано на рис. 2, а данные источника — как на рис. 4. Окно настройки параметров моделирования показано на рис. 5.

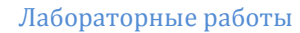

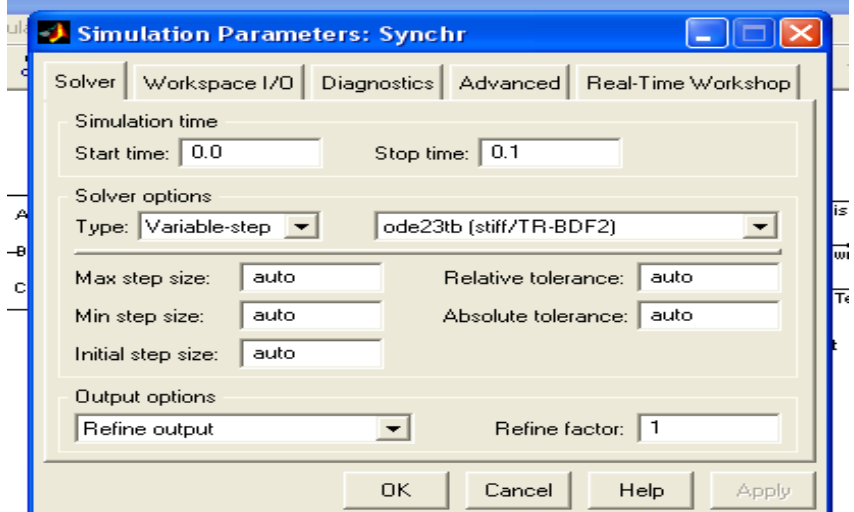

Рис. 5. Окно настройки параметров моделирования

Снятие механической и рабочих характеристик машины в двигательном режиме в соответствии с п. 3.1 содержания работы производится на модели (рис.1) при изменении нагрузочного момента от нуля до 1,4 от номинального. Номинальный момент определяется из выражения

$$
M_{_H}\approx \frac{\sqrt{3}U_m(U_m-\omega\Phi_m)p}{\sqrt{2}\omega R_s}
$$

(1)

где Um, ω = 2πf - амплитуда и частота источника питания, Фm, R<sup>s</sup> , р — максимальный поток, сопротивление статора и число пар полюсов машины (рис. 2).

Для каждого значения момента нагрузки осуществляется моделирование. При проведении исследований заполняется таблица 1.

Таблица 1

| Измерения |      |       |     |     | Вычисления |       |     |        |             |     |
|-----------|------|-------|-----|-----|------------|-------|-----|--------|-------------|-----|
| M         | D    | Yì    | U   | л   | ω          | $P_1$ |     | Φ      | $\cos \phi$ | n   |
| [HM]      | [Bт] | [BAp] | [B] | [A] | [paA/c]    | [BF]  | [A] | [град] |             | [%] |

Вычисления осуществляются по формулам:

$$
\begin{aligned} \varphi = \arctg \frac{Q_4}{p_4}; \ \eta = \frac{p_4}{p_2}; \ P_1 = P_A + P_B + P_C; \\ Q_1 = Q_A + Q_B + Q_C; \end{aligned}
$$

(2)

По данным таблицы строятся рабочие характеристики I, Cos  $\varphi$ , h = f(P<sub>2</sub>).

На рис. 6 видны зависимости переменных состояния машины. Снятие зависимости потребляемой из сети мощности от потока возбуждения машины в соответствии с п. 3.2 содержания работы осуществляется на модели (рис. 1) при постоянном моменте нагрузки (задается преподавателем). Максимальный поток в поле Flux induced magnets (рис. 2) следует задавать в диапазоне 0,6 -1,2 Вб с шагом 0,05 Вб. Для каждого значения потока следует выполнить моделирование, по результатам заполнить таблицу 2.

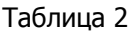

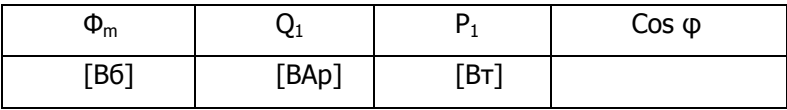

#### **Содержание отчета**

<span id="page-31-0"></span>6.1. Представить схему модели и описание виртуальных блоков.

6.2. Построить и дать пояснения к рабочим характеристи-

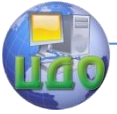

кам машины в двигательном режиме.

6.3. Привести зависимости  $P_1$ ,  $Q_1$ , Cos ф от  $\Phi_m$  с краткими пояснениями.

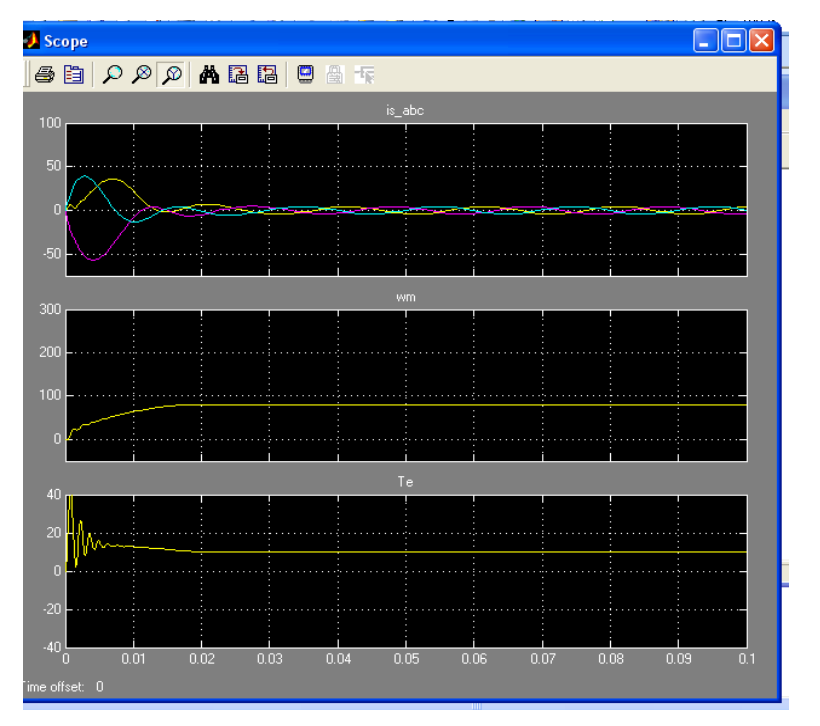

Рис. 6. Временные зависимости переменных состояния

машины

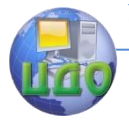

# <span id="page-33-0"></span>**ЛАБОРАТОРНАЯ РАБОТА № 4 ИССЛЕДОВАНИЕ ОДНОФАЗНОГО ТРАНСФОРМАТОРА**

# <span id="page-33-1"></span>**Цель работы**

Исследование однофазного трансформатора, нагруженного активным сопротивлением.

# **Указания к выполнению работы**

<span id="page-33-2"></span>К выполнению лабораторной работы следует приступить после изучения необходимых сведений о трансформаторах {гл. 2, разделы: 2.1 - 2.8 книги [1]: Герман - Галкин С.Г., Кардонов Г.А. Электрические машины: лабораторные работы на ПК. - СПб.: КОРОНА - принт, 2003. - 256 с.}. В качестве дополнительной литературы рекомендуется: книга [2] - П. Гнедин. Power System Вlockset. Перевод. 2001.- 483 c., (см. глава 4, с. 286 - 290).

# <span id="page-33-3"></span> **Содержание работы**

3.1. Определение параметров схемы замещения при помощи опытов холостого хода и короткого замыкания.

3.2. Снятие нагрузочной и рабочих характеристик трансформатора.

# <span id="page-33-4"></span>**Описание виртуальной лабораторной установки**

Виртуальная лабораторная установка представлена на рис. 1.

Модель содержит:

- источник переменного напряжения Е<sub>1</sub> из библиотеки

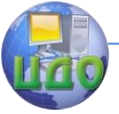

Power

System Blockset/Electrical Sources;

- измерители напряжения  $V_1$   $V_2$  и измерители тока  $I_1$ ,  $I_2$ первичной и вторичной цепях трансформатора из библиотеки Power System Blockset/Measurement;

-исследуемый трансформатор (Linear Transformer) и нагрузку

(R Load) из библиотеки Power System Blockset/Elements; -измерители активной и реактивной мощности в первичной трансформатора  $(P_1 Q_1; P_2 Q_2)$  из библиотеки Power System Blockset/Extras/Measurement; - блок пользователя (Powergui), который измеряет значения  $V_1$ ,  $V_2$ ,  $I_1$ ,  $I_2$  - блоки *Display1* для количественного представления измеренных мощностей и блок Scope для наблюдения формы кривых тока и напряжения во вторичной цепи являются блокам главной библиотеки Simulink/Sinks.

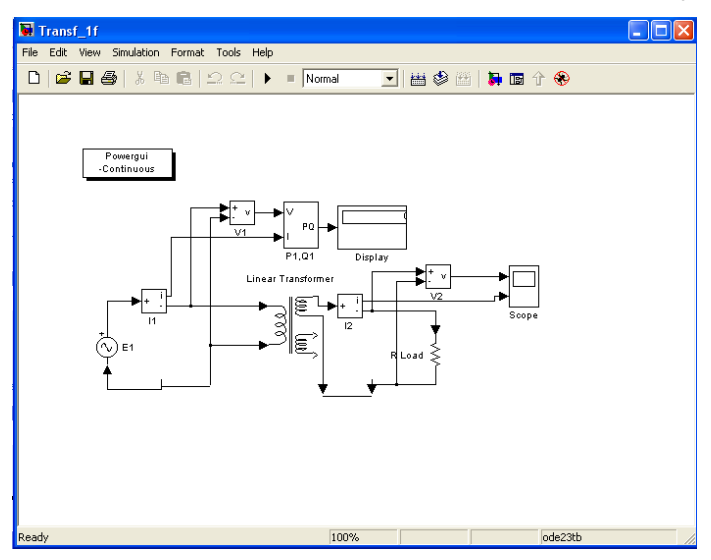

Рис.1. Модель для исследования однофазного трансфор-

матора

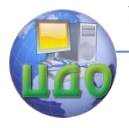

Параметры трансформаторов для выполнения лабораторной работы приведены в таблице 1.

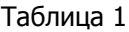

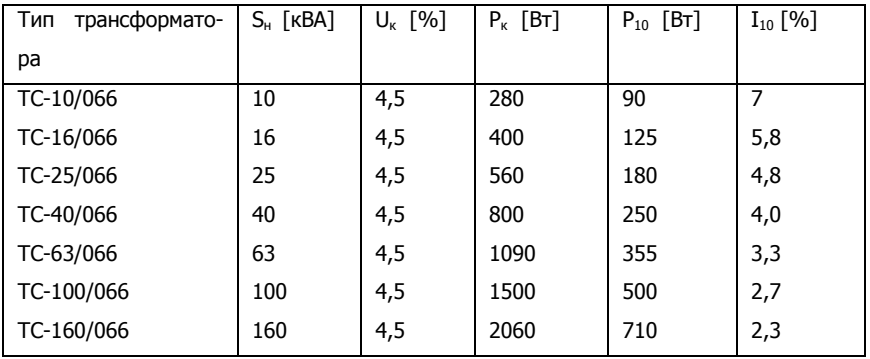

Ниже исследуется трансформатор типа ТС-100/066. Расчет параметров схемы замещения трансформатора осуществляется по выражениям (2.18-2.21 [`1]). Окно настройки параметров трансформатора показано на рис.

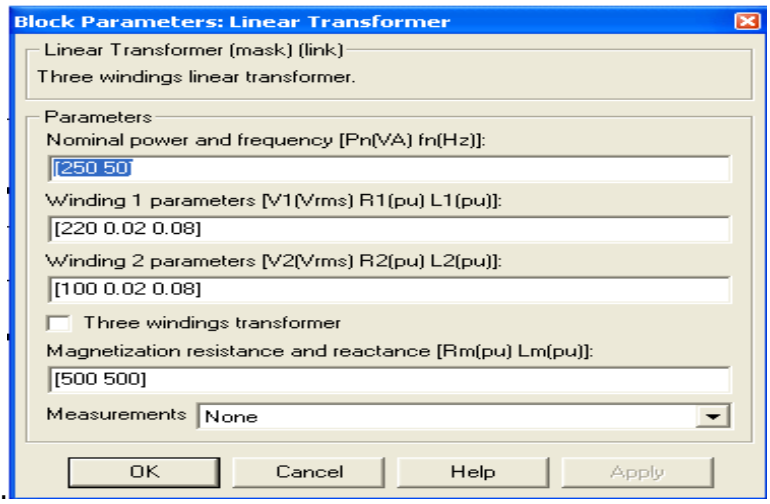

Рис. 2. Окно настройки параметров трансформатора

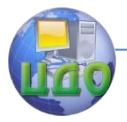

В полях окна последовательно задаются:

-мощность трансформатора и частота;

-действующее напряжение и относительные параметры схемы замещения первичной обмотки;

- действующее напряжение и относительные параметры схемы замещения вторичных обмоток;

- относительные параметры ветви намагничивания;

- переменные состояния трансформатора, которые измеряются блоком Multimeter.

Поскольку блок *Multimeter* не используется, то в поле Measurement из выпадающего меню выбрана опция None.

Окно настройки параметров источника питания показано на рис. 3. В полях окна задаются:

- амплитуда источника (В);

- начальная фаза в градусах;

- частота (Гц);

- образец времени (с);

- переменные, измеряемые блоком Multimeter.

Напряжение и частота источника должны соответствовать параметрам трансформатора.

#### Лабораторные работы

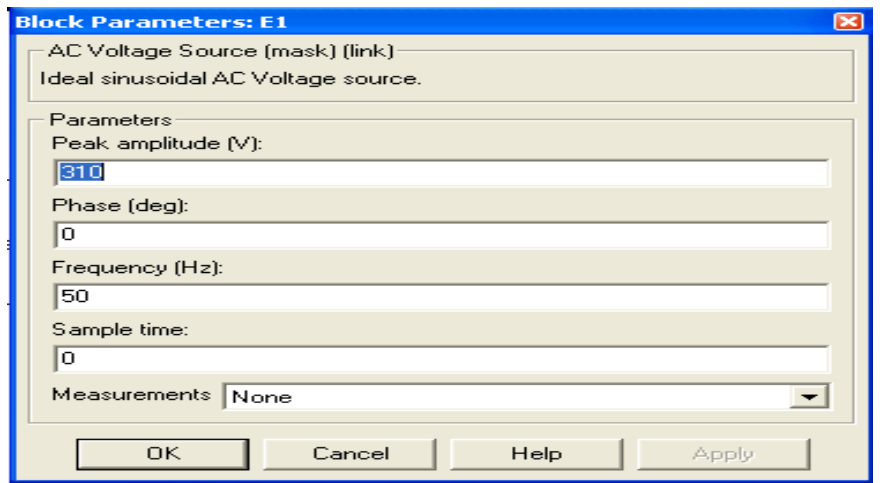

Рис.3. Окно настройки параметров источника питания

Окно настройки параметров нагрузки показано на рис. 4.

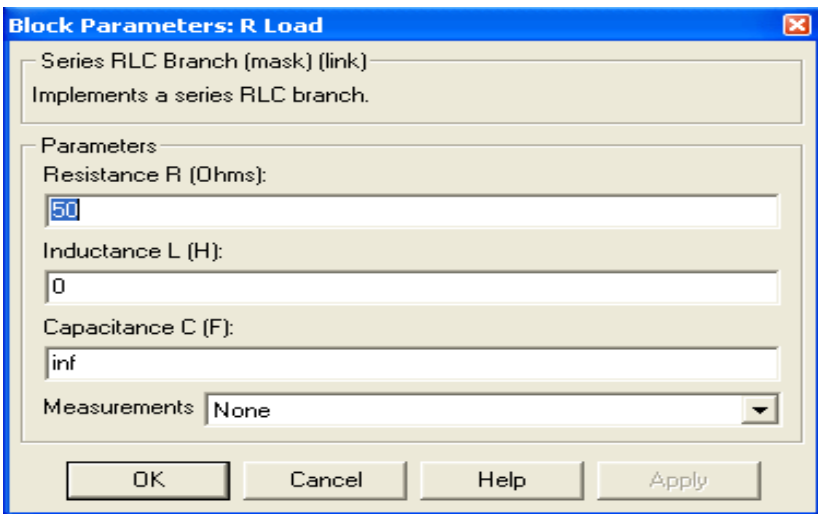

Рис.4. Окно настройки параметров нагрузки

В полях окна задаются R, L, С - параметры нагрузки. Для исключения реактивных элементов индуктивность должна быть

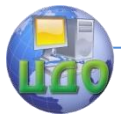

задана равной нулю, а емкость — бесконечности *(inf)*. В окне настройки параметров измерителя мощности (рис. 5.) указывается частота, на которой измеряется активная и реактивная мощность. Окно настройки дисплея показано на рис. 6. В полях окна настройки указывается формат представления числовых результатов, в поле Decimation (разбивка) задается число шагов вычисления, через которые значения выводятся на дисплей.

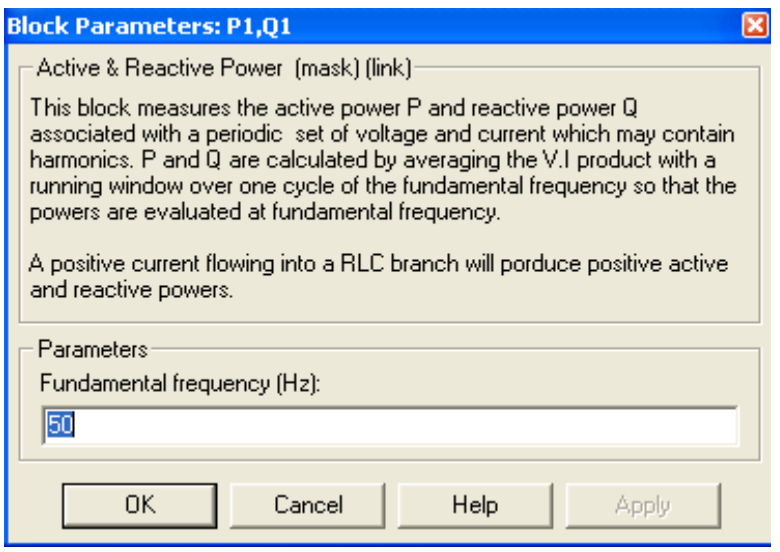

Рис.5. Окно настройки измерителя активной и реактивной мощно-

сти

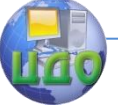

#### Лабораторные работы

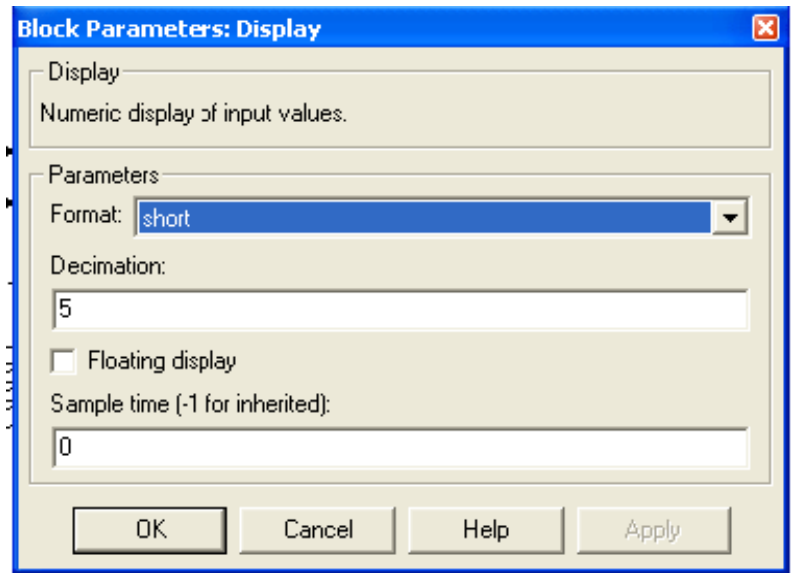

Рис.6. Окно настройки дисплея

# **Порядок выполнения работы**

<span id="page-39-0"></span>Тип трансформатора для выполнения работы задается преподавателем. При самостоятельной работе исходные данные можно использовать из окна настройки (рис. 2). Окно настройки параметров моделирования показано на рис. 7.

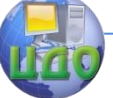

#### Лабораторные работы

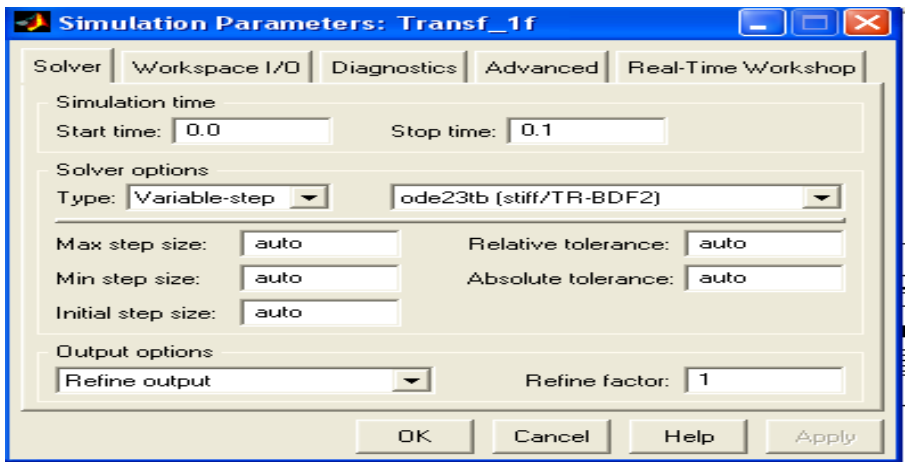

Рис.7. Окно настройки параметров моделирования

Определение параметров схемы замещения по п. 3.1 содержания работы и сравнение их с заданными в окне, настройки (рис.2) производится при помощи методов холостого хода и короткого замыкания. При холостом ходе нагрузка отключена, трансформатор, запитан номинальным напряжением. Действующие значения напряжений и токов трансформатора при холостом ходе определяются в окне блока Powergui (рис. 6.1.S).

Напомним, что активная мощность в режиме холостого хода равна потерям в сердечнике трансформатора.

Относительные параметры ветви намагничивания рассчитываются по выражениям (2.18 - 2.21) (программа, листинг 2.1).

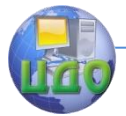

#### Лабораторные работы

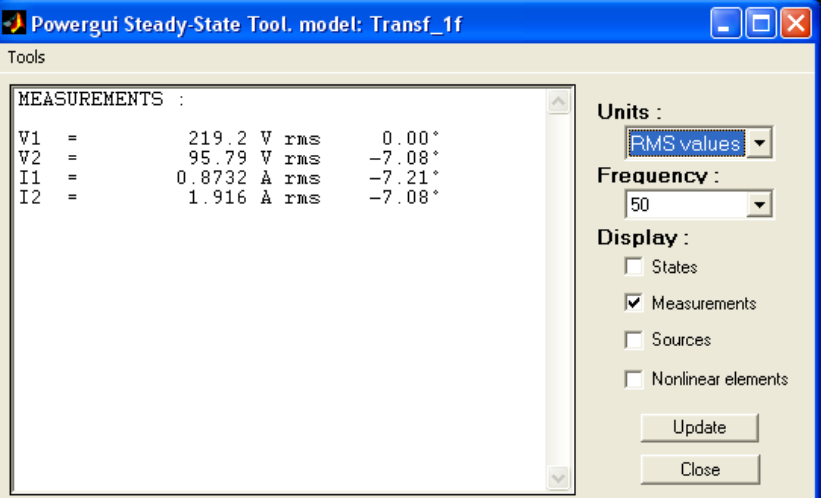

Рис.8. Окно блока Powergui с результатами измерения

Опыт короткого замыкания проводится при коротком замыкании во вторичной цепи. При этом напряжение источника питания должно быть равно напряжению короткого замыкания трансформатора,  $(U_k = 29pB)$ .

Напомним, что активная мощность в режиме короткого замыкания при первичном токе короткого замыкания равным номинальному, определяет потери в обмотках трансформатора. После проведения опытов и расчета параметров следует сравнить их с теми, которые были введены в окно параметров (рис. 2).

Снятие нагрузочной и рабочих характеристик трансформатора производится на модели (рис.1) при изменении сопротивления нагрузки в диапазоне (0,2-1,2)  $R_{\text{HOM}}$ . При этом осуществляется моделирование для каждого значения сопротивления нагрузки. Номинальное сопротивление нагрузки рассчитывается по формуле

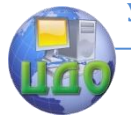

#### Лабораторные работы

$$
R = \frac{U_1^2}{S}
$$

(1)

(2)

Обозначения соответствуют таблице рис. 2, которая заполняется при проведении исследований на виртуальной лабораторной установке (ВЛУ).

Таблица 2

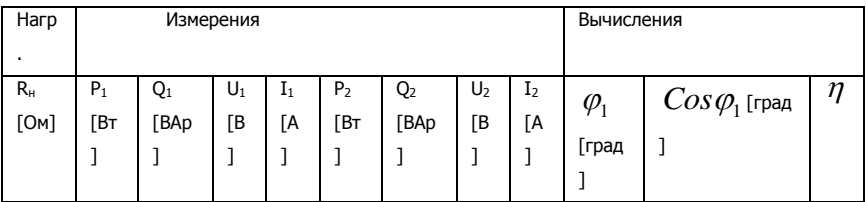

Необходимые вычисления производятся по выражениям:

$$
\eta = \frac{P_2}{P_1}; \quad \varphi_1 = \operatorname{arctg} \frac{Q_1}{P_1}
$$
\n(2)

По данным таблицы строятся:

- нагрузочная характеристика трансформатора,

- рабочие характеристики.

Формы напряжения и тока на вторичной обмотке трансформатора, полученные с помощью осциллоскопа Scope представлены на рис. 9.

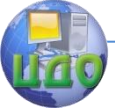

Лабораторные работы

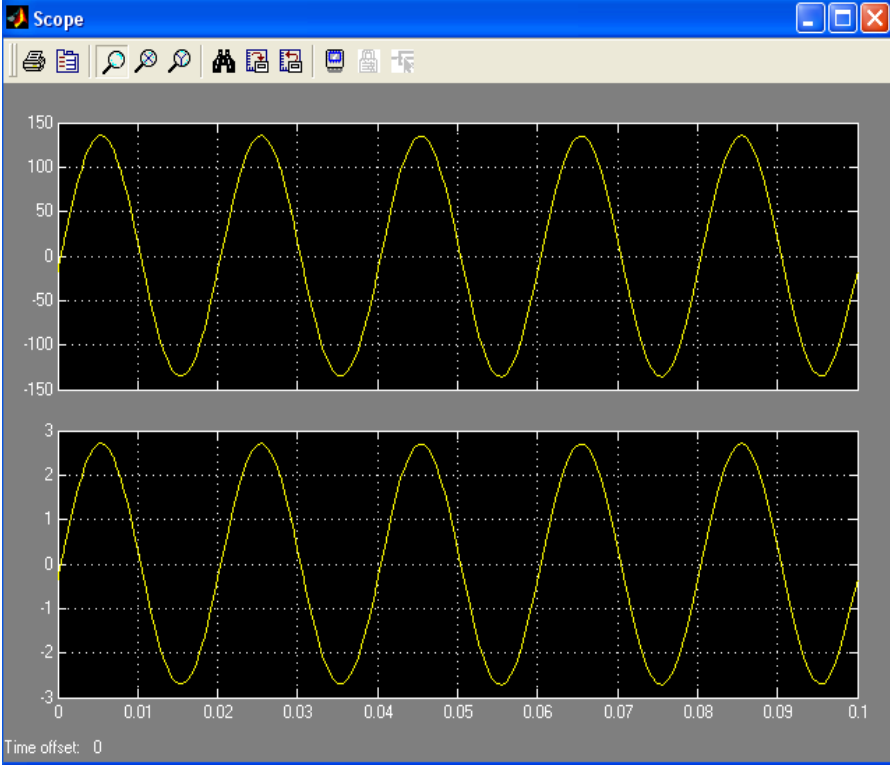

Рис. 9. Формы напряжения и тока на первичной обмотке

#### **В содержание отчета следует включить:**

- <span id="page-43-0"></span>6.1. Схему модели и описание виртуальных блоков.
- 6.2. Сравнительную таблицу заданных и определенных (из опытов холостого хода и короткого замыкания) параметров трансформатора.

6.3. Нагрузочную характеристику трансформатора  $U_{\,2} = f(I_{\,2})$ .

6.4.Рабочие характеристики трансформатора  $\eta$ ,  $Cos \varphi_1$ ,  $U_2 = f(I_2)$ .

6.5.Основные положения и выводы по результатам исследований.

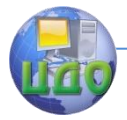

# <span id="page-44-0"></span>**ТЕОРЕТИЧЕСКИЕ ОСНОВЫ РАБОТЫ ОБОБЩЕННОГО ТРАНСФОРМАТОРА**

# **7.1. Принцип действия трансформаторов**

<span id="page-44-1"></span>Диапазон мощностей, в которых работают трансформаторы огромен. Как уже было отмечено ранее, мощные силовые трансформаторы преобразуют мощности до 10<sup>9</sup> вольт-ампер, тогда как трансформаторы маломощные (например, в источниках вторичного питания) преобразуют мощность в несколько вольтампер. Диапазон напряжений, в которых работают трансформаторы, также огромен: от нескольких вольт до сотен киловольт. Такая разнородность условий работы трансформаторов обуславливает большое разнообразие их конструкций, однако физическая суть их работы остается всегда одной и той же. На рис. 10 показана электромагнитная схема обобщенного трансформатора, которая является основой для анализа любых конструкций.

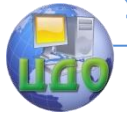

#### Лабораторные работы

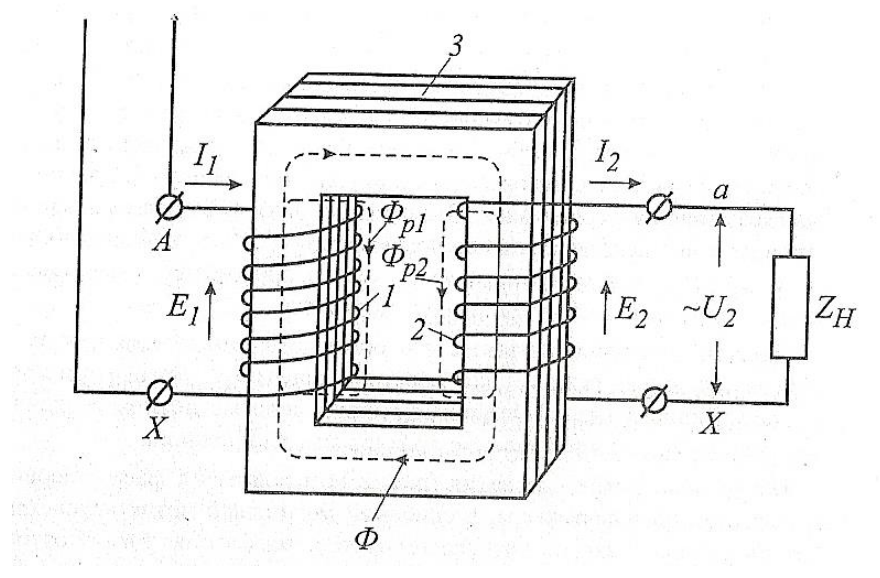

Рис. 1. Электромагнитная схема обобщенного трансформатора

На ферромагнитном сердечнике размещены две обмотки первичная с количеством витков  $w1$  и вторичная с количеством витков w2. Первичная обмотка подключается к источнику с напряжением  $u1$ , ко вторичной обмотке присоединяется нагрузка. Токи, протекающие по обмоткам, создают:

- основной магнитный поток  $\phi$ , который является переносчиком энергии из первичной цепи во вторичную;

поток рассеяния первичной обмотки Ф<sub>p1</sub>, . сцепленный только с первичной обмоткой и замыкающийся в основном по воздуху;

поток рассеяния вторичной обмотки  $\Phi_{p2}$ , сцепленный только со вторичной обмоткой и замыкающийся в основном по воздуху.

46

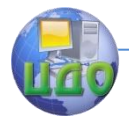

#### 7.2. Режим холостого хода трансформатора

<span id="page-46-0"></span>Для выяснения сущности физических процессов в трансформаторе рассмотрим вначале его работу в режиме холостого хода, когда ток во вторичной цепи равен нулю (нагрузка не подключена). При подаче на первичную обмотку трансформатора (рис. 10) синусоидального питающего напряжения по ней протекает ток. Под действием 'связывающего обе обмотки магнитного потока в обеих обмотках наводятся э. д.с. самоиндукции. При синусоидальном напряжении  $uI = U_{mI}$  sin  $2\pi \pi$  форму кривой магнитного потока в ферромагнитном сердечнике также можно считать синусоидальной. Форма же кривой тока в режиме холостого хода, вследствие насышения магнитной системы, становится заостренной и имеет резко выраженную третью гармонику, амплитуда которой достигает 15-30% от амплитуды первой гармоники. С целью использования при расчетах трансформаторов символического метода действительную форму тока заменяют эквивалентной синусоидальной. Действующее значение эквивалентной синусоиды равно действующему значению реального тока, а фазовый сдвиг этой эквивалентной синусоиды относительно приложенного напряжения зависит от потерь в ферромагнитном сердечнике.

Следует при этом отметить, что режим холостого хода позволяет определить такие важные для. практики параметры трансформатора, как коэффициент трансформации, потери в ферромагнитном сердечнике, индуктивное сопротивление контура намагничивания.

Магнитный поток рассеяния (рис. 10) находится в фазе с первичным током трансформатора, а основной магнитный поток

47

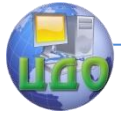

вследствие потерь в сердечнике незначительно отстает по фазе от тока. Поэтому на основании II закона Кирхгофа для режима холостого хода можно записать:

$$
\dot{U}_1 = \dot{E}_1 + R_1 \dot{I}_1 + jx_{p1} \dot{I}_{10}
$$
\n(3)

 $U_1, I_{10}, E_1$  комплексы питающего напряжения, э.д.с. и эквивалентного тока первичной обмотки;'

 $R_1$ ,  $x_{p_1}$  её активное сопротивление и индуктивное сопротивление рассеяния. В режиме холостого хода падения напряжения на активном и индуктивном сопротивлении малы по сравнению с э.д.с, поэтому уравнение (2.1) принимает вид

$$
\dot{U}_1 \approx \dot{E}_1 \tag{4}
$$

Векторная диаграмма, построенная по уравнению (4), изображена на рис. 11.

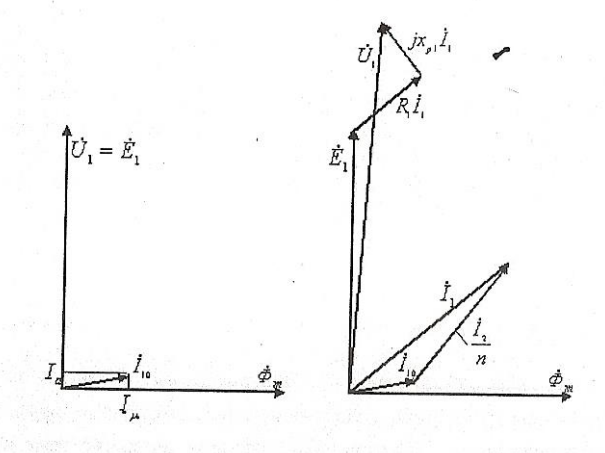

Рис.11. Векторные диаграммы трансформатора

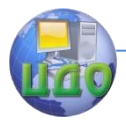

Разложив вектор тока  $I_{1}$ о на две составляющие:  $I_{\mu}$  вектор тока намагничивания трансформатора, обеспечивающий протекание в ферромагнитном сердечнике потока  $\mathbf{\Phi}_{~\nu}$  и вектор  $_{s}$ вектор тока, учитывающий активные потери на гистерезис и вихревые токи в сердечнике трансформатора, — можем получить схему замещения холостого хода трансформатора (рис. 12 а). В этой схеме замещения трансформатор представляется только .как идеальный преобразователь э.д.с, коэффициент преобразования рассчитывается следующим образом.

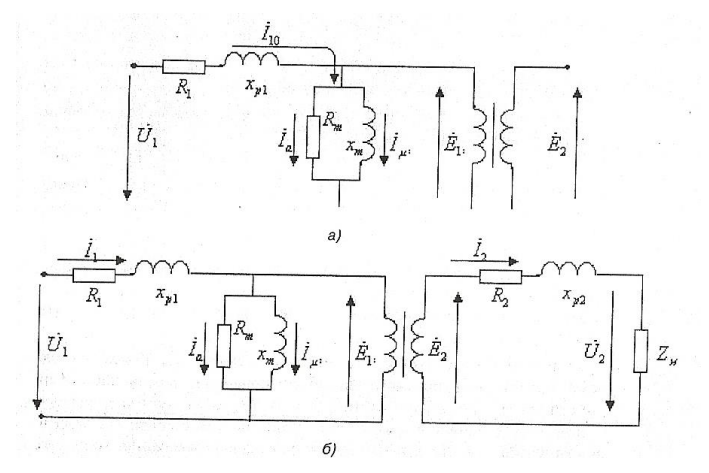

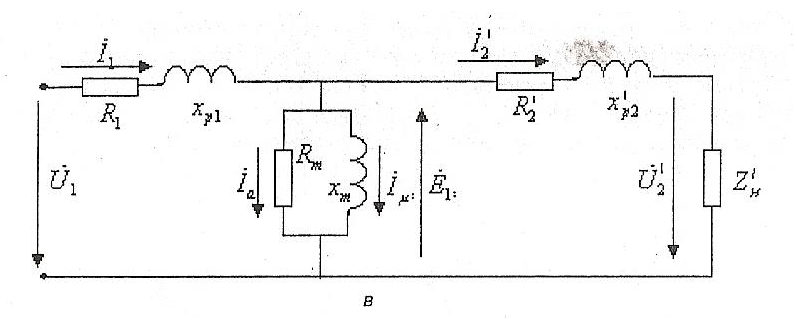

Рис.12. Схемы замещения трансформатора для режима

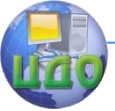

холостого хода.

Учитывая связь э.д.с. самоиндукции  $e(t)$  с магнитным потоком  $\phi(t)$ , легко получить уравнение трансформаторных э.д.с. на первичной и вторичной обмотках. Действующие значение этих э.д.с. равно:

$$
E_1 = 4,44w_1 f \Phi_m = 4,44w_1 f B_m S
$$
  
\n
$$
E_2 = 4,44w_2 f \Phi_m = 4,44w_2 f B_m S
$$
 (5)

где  $w_1$ ,  $w_2$  — числа витков обмоток,  $S$  — сечение сердечника трансформатора и f— частота питающей сети.

Коэффициент преобразования э.д.с, который называется коэффициентом трансформации, находится из (5):

$$
n = \frac{E_1}{E_2} = \frac{w1}{w2}
$$
 (6)

В режиме холостого хода ток в первичной обмотке трансформатора составляет лишь 3-10 % (для трансформаторов средней и большой мощности) от номинального тока. Поэтому мощность, измеренная в первичной цепи, соответствует практически только потерям в сердечнике трансформатора.

В геометрически подобных трансформаторах, имеющих одинаковые электромагнитные нагрузки, при уменьшении номинальной мощности отношение тока холостого хода к номинальному току нагрузки возрастает. Поэтому у трансформаторов малой мощности ток холостого хода может достигать 10-60% от номинального тока. В этом случае мощность в режиме холостого хода

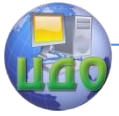

будет отражать не только потери в ферромагнитном сердечнике, но и потери в активном сопротивлении первичной обмотки трансформатора.

При синусоидальном питающем напряжении потери в ферромагнитном сердечнике можно считать приблизительно пропорциональными частоте в степени 1,25 и индукции в степени 2. Параметры режима холостого хода: номинальное напряжение, ток и мощность  $(U_1, I_{10}, P_{10})$  заносятся в справочные данные на трансформатор на заводе-изготовителе. По этим данным рассчитываются параметры схемы замещения (рис.12 а), необходимые для анализа трансформатора.

$$
R_0 = \frac{U_1}{I_{10}\cos\varphi_0}, x_0 = \frac{U_1}{I_{10}\sin\varphi_0}\varphi_0 = \arccos\frac{P_{10}}{U_1I_{10}}
$$
\n(7)

#### 7.3. Работа трансформатора под нагрузкой

<span id="page-50-0"></span>При подключении нагрузки Z. к вторичной обмотке трансформатора э.д.с.  $E_2$  создает ток  $I_2$  во вторичной цепи. Так как трансформатор начинает отдавать нагрузке некоторую мощность, то возрастает и мощность, потребляемая из сети, т. е. к току  $I_{10}$ добавляется некоторый дополнительный ток  $I_k$ , называемый компенсационным. При этом ток в первичной обмотке становится равным

$$
\dot{I}_1 = \dot{I}_{10} + \dot{I}_k
$$

 $(8)$ .

Величину компенсационного тока можно найти из следующих соображений. Электромагнитная мощность полностью передается идеальным трансформатором из первичной во вторич-

ную цепь, поэтому

$$
E_1 I_k = E_2 I_2 = \frac{E_1}{n} I_2
$$

 $(9)$ 

Из уравнения (9) находится значение компенсационного тока

$$
\dot{I}_k = \dot{I}_2 \frac{w_2}{w_1} = \frac{\dot{I}_2}{n}
$$

 $(10)$ 

Схема замещения трансформатора для режима нагрузки, (рис. 12 б) будет отличаться от схемы замещения, соответствующей холостому ходу, лишь добавлением параметров вторичной обмотки и сопротивления нагрузки трансформатора. В этом случае для математического описания трансформатора к уравнениям (3, 8) нужно добавить уравнение, составленное по второму закону Кирхгоффа для вторичной цепи;

тогда полная система уравнений, описывающая трансформатор, примет вид:

$$
\dot{U}_1 = \dot{E}_1 + R_1 \dot{I}_1 + jx_{p1} \dot{I}_1,
$$
\n
$$
\dot{E}_2 = R_2 \dot{I}_2 + jx_{p2} \dot{I}_2 + \dot{U}_2,
$$
\n
$$
\dot{I}_1 = \dot{I}_{10} + \frac{\dot{I}_2}{n}
$$

 $(11)$ 

Исследование трансформатора (аналитическое и экспери-

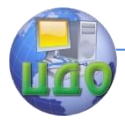

ментальное) значительно облегчается, если реальный трансформатор с магнитно-связанными обмотками заменить эквивалентной схемой, элементы которой электрически связаны между собой. Для этого необходимо реальный трансформатор заменить эквивалентным (т. н. приведенным) трансформатором, у которого число витков первичной и вторичной обмоток равны. При таком приведении должны оставаться неизменными все энергетические соотношения в трансформаторе.

Нетрудно преобразовать два последних уравнения системы (10) с учетом (6) к виду:

$$
\dot{U}_1 = \dot{E}_1 + R_1 \dot{I}_1 + jx_{p1} \dot{I}_1,
$$
\n
$$
\dot{E}_1 = R_2' \dot{I}'_2 + jx_{p2} \dot{I}'_2 + \dot{U}'_2,
$$
\n
$$
\dot{I}_1 = \dot{I}_{10} + \dot{I}'_2
$$
\n(12)

Параметры приведенного и неприведенного трансформаторов связаны соотношениями:

$$
\dot{I}_1 = \dot{I}_{10} + I'_2; I'_2 = \frac{I_2}{n}; R'_2 = n^2 R_2; x'_{p2} = n^2 x_{p2}; Z'_n = n^2 Z_n
$$
\n(13)

Схема замещения приведенного трансформатора изображена на рис. 12*в*, а векторная диаграмма — на рис. 11 б. Число витков обеих его обмоток одинаково, что позволяет совместить их в одну. По этой обмотке протекает намагничивающий ток, обеспечивающий образование магнитного потока, который замы-

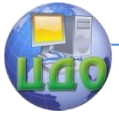

кается по сердечнику трансформатора.

Активная мощность, выделяемая в контуре намагничивания, определяется потерями в сердечнике трансформатора.

Параметры приведенной схемы замещения сравнительно легко определяются из режимов холостого хода и короткого замыкания; с ее помощью можно определить основные характеристики трансформатора.

Упоминавшийся режим холостого хода трансформатора не позволяет определить все параметры приведенной схемы замещения трансформатора. Поэтому завод-изготовитель на готовом трансформаторе проводит опыт «нормального» короткого замыкания.

### <span id="page-53-0"></span>**7.4. Режим нормального короткого замыкания трансформатора**

Вторичная обмотка при этом замыкается накоротко, а на первичную обмотку подаётся напряжение  $U$  такой величины, при которой ток первичной обмотки имеет номинальное значение. Величина  $U<sub>K</sub>$  даже для трансформаторов малой мощности не превышает 10-25 % от номинального значения. Учитывая пропорциональную зависимость магнитного потока от напряжения, приложенного к первичной обмотке, и зависимость потерь в сердечнике трансформатора от квадрата магнитного потока, можно прийти к выводу, что в режиме «нормального» короткого замыкания потерями в сердечнике трансформатора можно пренебречь и считать показания ваттметра, включенного на входе трансформатора, соответствующими мощности потерь в активных сопротивлениях трансформатора. Это позволяет определить параметры схемы замещения приведенного трансформатора по формулам:

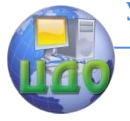

Лабораторные работы

$$
R_k = \frac{U_k \cos \varphi_k}{I_H}, \quad x_k = \frac{U_k \sin \varphi_k}{I_H},
$$

$$
\varphi_k = \arccos \frac{P_k}{U_k I_H}
$$

 $(14)$ 

Таким образом, с учетом  $x_0$  и  $R_0$ , которые определяются в режиме холостого хода, мы имеем все параметры приведенной схемы замещения трансформатора.

# <span id="page-54-0"></span>7.5. Внешняя (нагрузочная) характеристика трансформатора

Из приведенной схемы замещения трансформатора (рис. 12 в) следует, что

$$
\dot{U}_1 = \dot{U}'_n + \Delta \dot{U}_{np}
$$

 $(15)$ 

отсюда находим выражение для вектора падения напряжения на трансформаторе:

$$
\Delta \dot{U}_{np} = \dot{U}_1 - \dot{U}'_n = \dot{U}_1 - Z'_n \dot{I}'_2
$$
\n(16)

Модуль вектора падения напряжения на трансформаторе можно также получить, воспользовавшись выражением:

$$
\Delta U\% = \beta (U_{ka}\cos\varphi + U_{kr}\sin\varphi) + \frac{\beta^2 (U_{kr}\cos\varphi - U_{ka}\sin\varphi)^2}{200},
$$
\n(17)

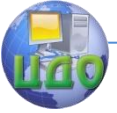

Лабораторные работы

$$
\text{rge} \quad U_{ka} = \frac{I_{1n\omega M} R_k}{U_{1n\omega M}}, \ \ U_{ka} = \frac{I_{1n\omega M} x_k}{U_{1n\omega M}},
$$

 $I_{1\text{HOM}}$ ,  $U_{1\text{HOM}}$ — номинальные ток и напряжение первичной обмотки;

$$
\beta = \frac{I_1}{I_{1\hat{m}}}
$$

 $(18)$ 

здесь  $\beta$  — коэффициент нагрузки.

Вид внешней характеристики трансформатора определяется не только величиной нагрузки, но и ее характером. При увеличении тока нагрузки выходное напряжение трансформатора уменьшается при активном и активно-индуктивном и увеличивается при емкостном и активно-емкостном характерах нагрузки.

# <span id="page-55-0"></span>7.6. Коэффициент полезного действия трансформатора

Определение коэффициента полезного действия  $\eta$  трансформатора как отношение мощности выделяемой в нагрузке ( $P_{\mu}$ ) к полной мощности (Р<sub>1</sub>), потребляемой из электрической сети, может привести к значительным ошибкам, так как разность ( $P_u - P_1$ ) составляет, при КПД = 98%, всего лишь 2%, что соизмеримо с погрешностью измерительных приборов. Поэтому, согласно ГОСТ, величину КПД определяют косвенным способом:

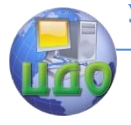

#### Лабораторные работы

$$
\eta = \frac{P_n}{P_n + P_{xx} + P_k} \tag{19}
$$

где  $P_{xx}$ ,  $P_{k}$  — потери холостого хода и короткого замыкания.

## <span id="page-56-0"></span>**7.7. Рабочие характеристики трансформатора**

Рабочие характеристики трансформатора представляют собой зависимости коэффициента полезного действия, коэффициента мощности, тока в первичной цепи и напряжения на нагрузке от тока в нагрузке. Вое эти зависимости рассчитываются на основании приведенной схемы замещения (рис. 12 в). Характерный вид рабочих характеристик показан на рис. 13.

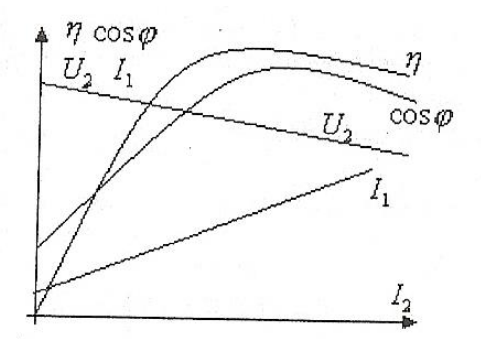

Рис.13. Рабочие характеристики трансорматора